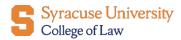

Office of Career Services

## Submitting a Job Posting for Resume Collect or Direct Apply

 To participate in the **Resume Collect** or **Direct Apply** option, log into <u>12Twenty</u> and select the blue "+ **Post**" button from the **Post a Job** tile on the landing page. Complete the required information to advertise your position.

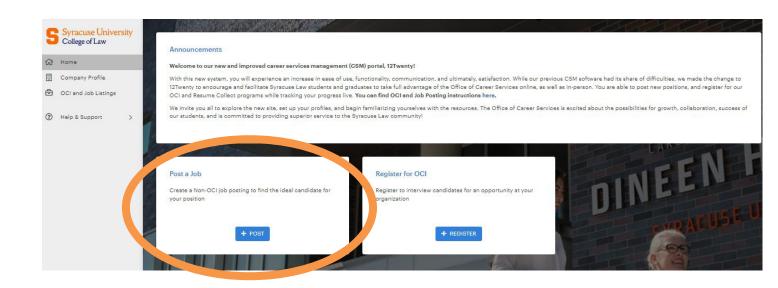

2. Fill out the information required (e.g. Job Title, Type of Job, Location, Practice Area).

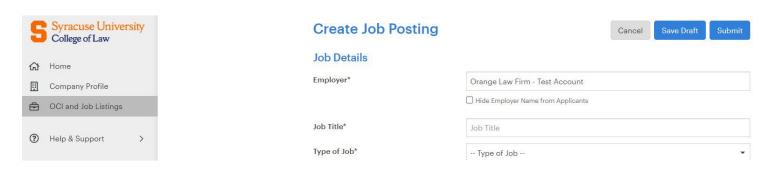

\*\*Be sure to Select "Yes" to the OCI and Resume Collect Question\*\*

OCI & Resume Collect Program 😧

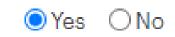

3. Select your preferred method of application. Applying through 12Twenty is required for **Resume Collect**. Students will submit their application documents on the site, and we will email to you after the deadline date.

For **Direct Apply**, choose either External Link, Email, or Postal Mail. Applicants will be send directly to you.

## Application Method(s)\* 🕢

Which application method(s) would you like to require? At least one application method must be selected as "Yes".

| Apply via This Site*             | Yes O No   |
|----------------------------------|------------|
| Apply via External Link <b>0</b> | ○ Yes      |
| Apply via Email 🚯                | ○ Yes      |
| Apply via Postal Mail 😧          | ○ Yes 🔍 No |

- 4. Fill out the **Job Description** text box.
- 5. Indicate which **application documents** are required. Selecting " <sup>□</sup> " will indicate that this document is required. Clicking on " × " means that it will <u>not</u> appear in your job posting. Neither selecting " <sup>□</sup> × nor " <sup>□</sup> " will mark that document as *optional*.

| Document Type         |   | Document Display Name | Is Required? |   |
|-----------------------|---|-----------------------|--------------|---|
| Resume                | * | Resume                | 53           |   |
| Cover Letter          | • | Cover Letter          |              | × |
| Transcript            | • | Unofficial Transcript |              | × |
| Writing Sample        | • | Writing Sample        |              | × |
| Recommendation Letter | • | Recommendation Letter |              | × |
| Other                 | • | Other                 |              | × |

- 6. You may include an anticipated start date and names of the interviewers.
- 7. Fill out the **Primary Job Contact's** information and select what you wish to make visible to students.

| Primary Job Contact |                          | Use My Information |
|---------------------|--------------------------|--------------------|
| Name*               | Name                     |                    |
|                     | Make Visible to Students |                    |
| Title               | Title                    |                    |
|                     | Make Visible to Students |                    |
| Email*              | Email                    |                    |
|                     | Make Visible to Students |                    |

2

8. **Submit** your job posting for approval.

If you need assistance, please send an email to <u>lawcareer@syr.edu</u>.